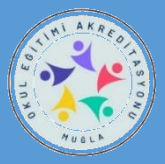

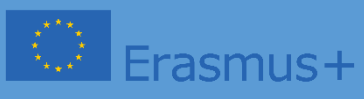

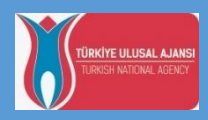

# **OKUL EĞİTİMİ AKREDİTASYONU III.GRUP KONSORSİYUM ÖĞRENCİ 2024 BAŞVURU KILAVUZU**

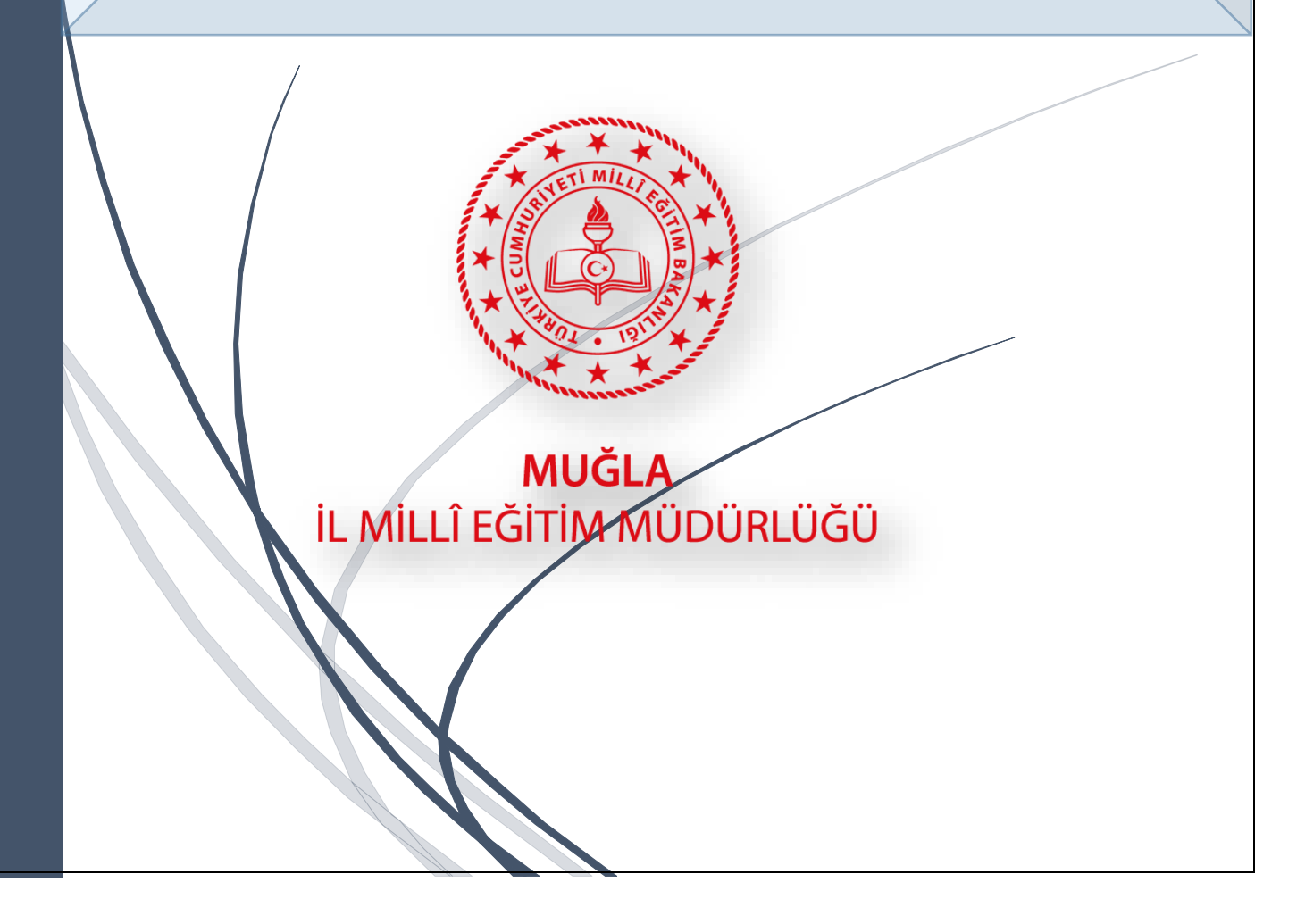

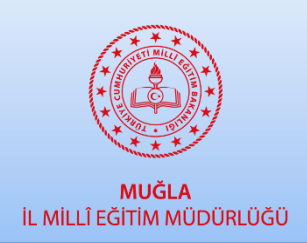

 **MUĞLA İL MİLLİ EĞİTİM MÜDÜRLÜĞÜ**

**Okul Eğitimi Akreditasyonu III. Grup**

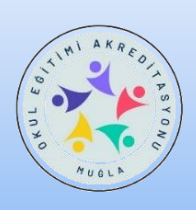

 **Öğrenci Başvuru İşlemleri**

# **-AÇIKLAMALAR –**

Okul Eğitimi **3. Akreditasyon** (SCH-3) grubumuzun üyesi olan okullarımızda görevli değerli idareci ve öğretmenlerimiz,

Bu dosya, okul eğitimi **Ortaokul ve Lise ( 9. 10.ve 11.sınıf) ÖĞRENCİLERİMİZİN** başvuru sürecini kolaylaştırmak amacıyla hazırlanmıştır.

Lütfen aşağıdaki açıklamaları çok dikkatli şekilde okuyunuz.

**GENEL BİLGİLENDİRME**

Bilindiği üzere okul eğitimi akreditasyonu faaliyetlerimiz,

Personel Hareketlilikleri

- o SCH İşbaşı Gözlem Faaliyeti
- o SCH Öğretmen- Eğitmen Görevlendirme
- o SCH Hazırlık Ziyaretleri
- o SCH Refakatçilik
- o SCH Yapılandırılmış Kurs Faaliyetleri

Öğrenci Hareketlilikleri

- o SCH Öğrencilerin Grup Hareketliliği
- o SCH Öğrencilerin Kısa Süreli Hareketliliği
- o SCH Öğrencilerin Uzun Süreli Hareketliliği

Diğer Faaliyetler

- o SCH Uzman Daveti
- o SCH Eğitmene Ev Sahipliği (Stajyer Öğretmen)

2024 yılı içerisinde Haziran sonuna kadar tüm hareketlilik faaliyetlerini tamamlamayı planlıyoruz.

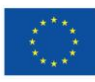

# **KATILIMCILARIN BELİRLENMESİ SÜRECİ**

ARGE Akreditasyon ekibimiz yukarıdaki tüm hareketlilik faaliyetlerinin hangi ülkede, hangi okul/kurum veya eğitim merkezi bünyesinde gerçekleştirileceğini planlamaktadır.

Netleşen her faaliyet sizler ile DYS ve whatsApp iletişim kanalımızdan duyurulacaktır.

**NOT:** Öğrenci hareketliliğine yalnızca liselerimizin 9.,10. ve 11. sınıf öğrencileri dâhil edilecektir. 12.sınıf öğrencilerimiz yurtdışı hareketliliğe **başvuru yapamaz.**

# **BAŞVURU İŞLEMLERİ**

Okul Eğitimi Öğrenci Hareketlilik Başvuru Formu Akreditasyon modülünde aktif hale getirilmiştir.

#### **Okul Müdürlerimiz ve Okul Proje İrtibat Kişileri tarafından;**

- Öncelikle Öğrencilerimiz için ilan edilen hareketlilik faaliyetinin muhakkak her öğrenciye duyurulması **ŞARTTIR.** Gerek okul panosunda, gerekse de okul iletişim kanallarında ve/veya kurum web sayfasında duyurulması önem arz etmektedir. Hiçbir öğrencimizin süreçten habersiz kalmaması ile ilgili gerekli bütün tedbirlerin alınması sizlerin üzerine düşmektedir.
- Okulda duyuru yapıldıktan sonra gönüllü öğrenciler okul idaresine katılmak istediğini beyan ederek adını listeye yazdırır.
- Okul idaresi okulda bir Öğrenci Seçim Komisyonu kurar.
- Muğla İl Milli Eğitim Müdürlüğü tarafından gönderilen seçim kritelerlerine **(EK- 2**  belgesi) istinaden okullardan başvuru yapan **tüm** öğrencilerin bilgilerinin ve aldıkları **puanların** yazıldığı **EK-1** formunda yer alan en yüksek puanlı ilk 3 öğrencinin Okul tarafından MEYBİS üzerinden giriş yapıp formu online olarak da **doldurmaları gerekmektedir.**
- Öğrencilerin seçilmesi kesinlikle yurtdışı hareketliliğine katılacağı anlamına gelmez. Okul seçimi sonrasında bu öğrenciler ADAY kabul edilir. ARGE Akreditasyon ekibi gelen başvurular içerisinde hareketliliğe katılacak ASİL – YEDEK öğrencileri belirlemeye yetkilidir

# **NOT: Okul komisyonunun seçtiği öğrenciler için şifre verme işlemleri aşağıdaki şekilde yapılacaktır.**

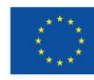

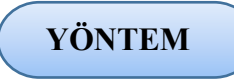

Okul komisyonu tarafından hareketlilik faaliyetine katılmaya aday olarak seçilen öğrencilere **kullanıcı adı ve şifre** tanımlamak için;

 Okul idaresi aşağıdaki linkte bulunan başvuru modülüne tıklayarak giriş yapar. (Form aynı zamanda **MEYBİS'**e entegre şekilde çalışmaktadır. Aşağıdaki linkten de direkt giriş yapılabilmektedir)

#### **<https://muglaarge.meb.gov.tr/projeler/akreditasyon>**

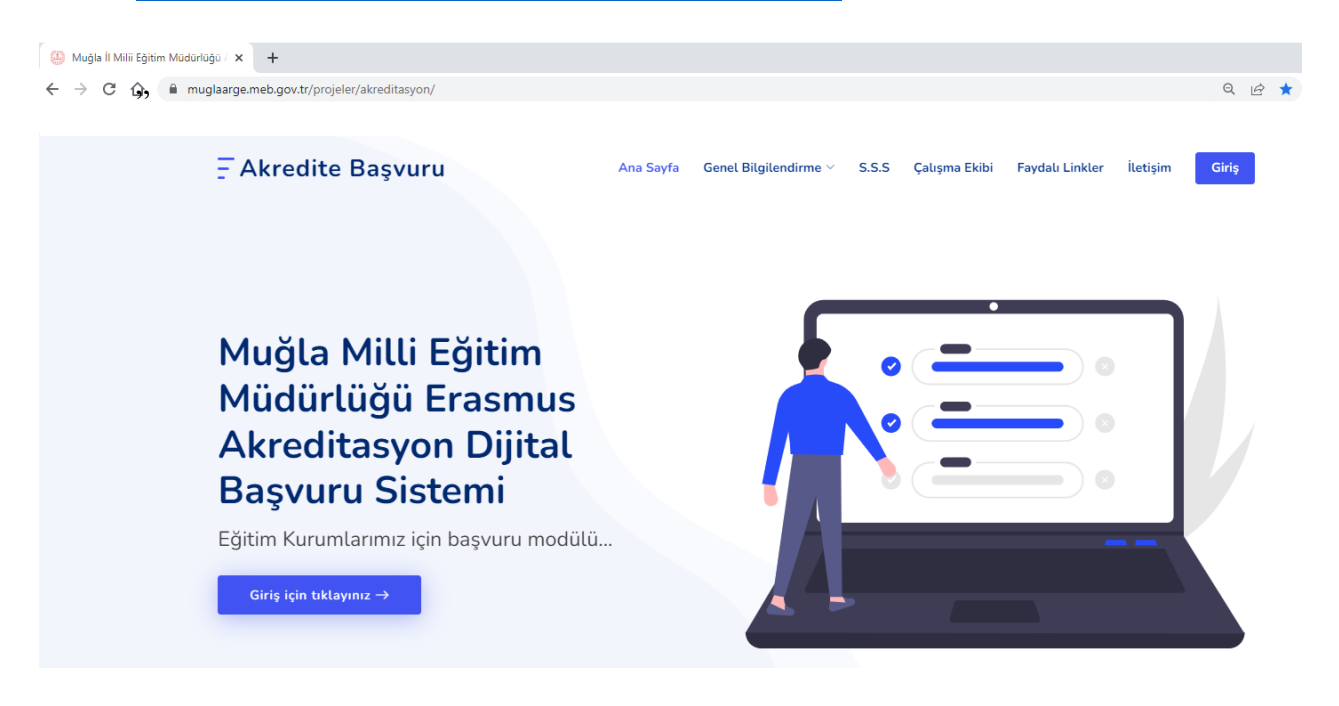

# Üstteki **GİRİŞ** bölümüne tıklayınız.

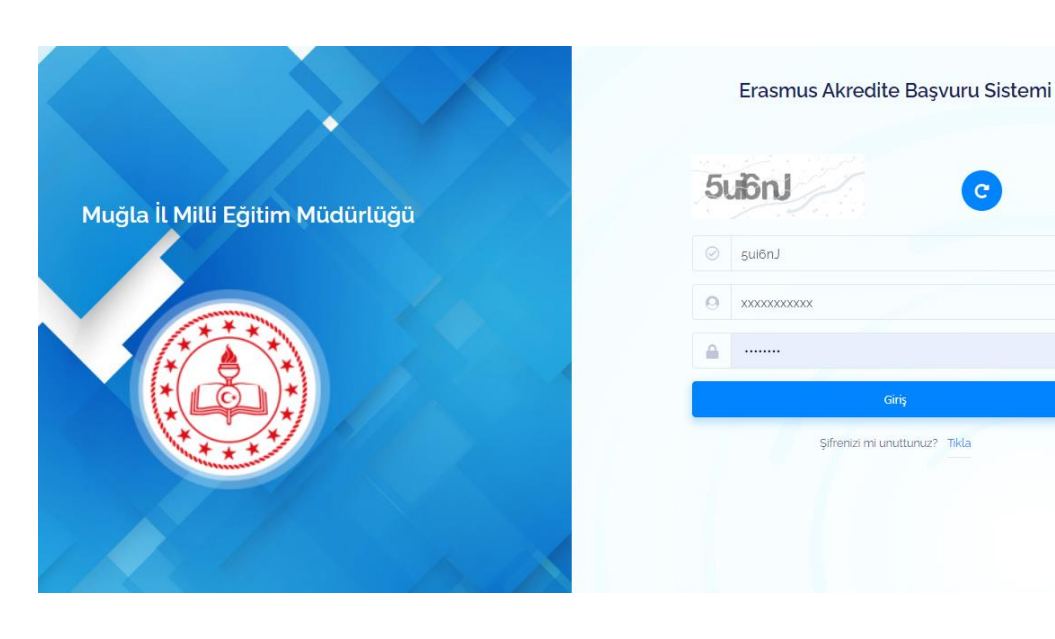

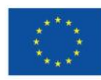

Avrupa Birliği tarafından ortak finanse edilmektedir  Açılan sayfada **MEYBİS** – Muğla Eğitim Yönetimi Bilgi Sistemi kurum kullanıcı adı ve şifresi ile giriş yapınız. Kullanıcı adınız **kurum kodunuzdur**. Şifrenizi unuttu iseniz lütfen ekrandaki "Şifremi Unuttum" butonuna basarak işlem basamaklarını takip ediniz.

#### *Modüle giriş yaptıktan sonra;*

- **1**.Öncelikle solda bulunan menüden "**Öğrenci İşlemleri**" ni tıklayarak "**Kayıtlı Öğrenci Bilgileri**" tablosunu görüntüleyiniz.
- **2**.Modüle yeni öğrenci eklemek için "**Öğrenci Ekle**" butonunu tıklayarak öğrenci bilgilerini yazınız ve "Kaydet" i tıklayınız. öğrencinin başvuru modülüne giriş yapması için kullanıcı bilgilerini kendisine iletiniz.("**Kullanıcı bilgileri işlemleri" -> Email, Yazdır, sayfada görüntüle**)
- **3.**Ekleyerek kullanıcı adı ve şifresini verdiğiniz öğrenciye, ARGE ekibi tarafından oluşturulan başvuru formunun modül üzerinden atanması gerekmektedir. Bunun için "Kayıtlı Öğrenci Bilgileri" tablosunda "**Form atamaları**" sütununda ilgili öğrenci için "**Yeni form ekle**" yi tıklayarak formu öğrenciye atayınız.
- **4.**Menüden "**Başvuru takibi" -> " Öğrenci Başvuruları"** nı tıklayarak kurumunuzun dahil edildiği öğrenci başvuru formlarını görüntüleyiniz.

#### **BAŞVURU YAPMAK İSTEYEN KİŞİLER**

**5.** Kullanıcı adını ve şifresini alan öğrencilerimiz kendisine okul idaresi tarafından atanan başvuru formuna ulaşabilmek için;

 **<https://muglaarge.meb.gov.tr/projeler/akreditasyon>**

adresini ziyaret eder. Giriş bölümüne tıkladıktan sonra aşağıdaki ekrana ulaşır ve okul müdürlüğünün verdiği kullanıcı adı ve şifre ile sisteme girer.

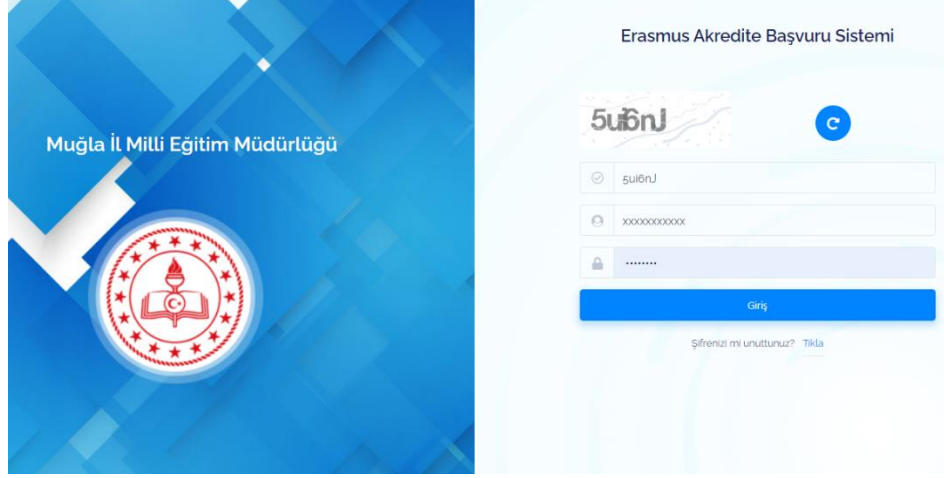

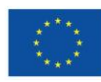

Açılan ekranda sol menüde "**Başvurular"** bölümünde yer alan aktif uygun başvuru formu doldurulur.

**ÖNEMLİDİR.** Başvuru yapan öğrenci okul idaresine başvuru yaptığının bilgisini verir. Bilgiler kayıt edildikten sora Okul Müdürünün aynı modülden öğrencilerin başvurularını onaylamaları ve bilgilerin doğruluğunu **tasdik etmeleri** gerekmektedir.

### **NOT: Kurum Müdürü Onayı bulunmayan başvurular değerlendirmeye alınmayacaktır.**

# **BAŞVURULARIN DEĞERLENDİRİLMESİ**

Okul müdürleri başvuru yapan öğrencilerin doğru bilgi sağlayıp sağlamadığını kontrol eder ve doğru olanları onaylar. Kişi başvurusu sonrasında okul müdürü tarafından onaylanan Başvuru Formu – otomatik olarak İl Milli Eğitim Müdürlüğü Akreditasyon Yönetim Kuruluna iletilir.

Yönetim kurulu, yapılan her bir başvuruyu en az 2 Değerlendirme Üyesine atar. Her iki değerlendiricinin vermiş olduğu puan başvurana ait puan olarak hesap edilir.

Hareketliliğe katılmaya hak kazanan kişiler Muğla İl Milli Eğitim Müdürlüğü ARGE web sayfasında ve sosyal medya hesaplarında ilan edilir ve hareketlilik süreci başlar.

Konsorsiyum okullarımız da okul web sayfasında ve varsa sosyal medya hesaplarında ,hareketliliğe hak kazanan kişileri duyurmakla **yükümlüdür.**

#### **SCH -3 HAREKETLİLİK TASLAK PLANI**

# **ÖĞRENCİ HAREKETLİLİKLERİ**

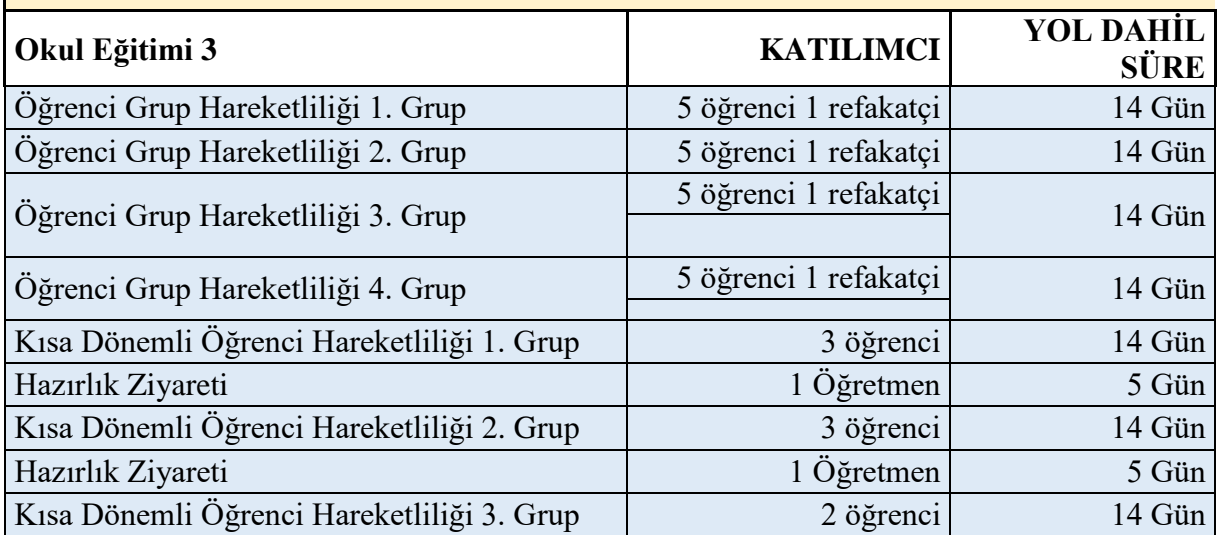

Herkese bol şans dileriz. Muğla ARGE Akreditasyon Yönetim Ekibi

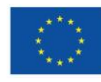

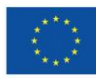